### **Trasduttori di temperatura**

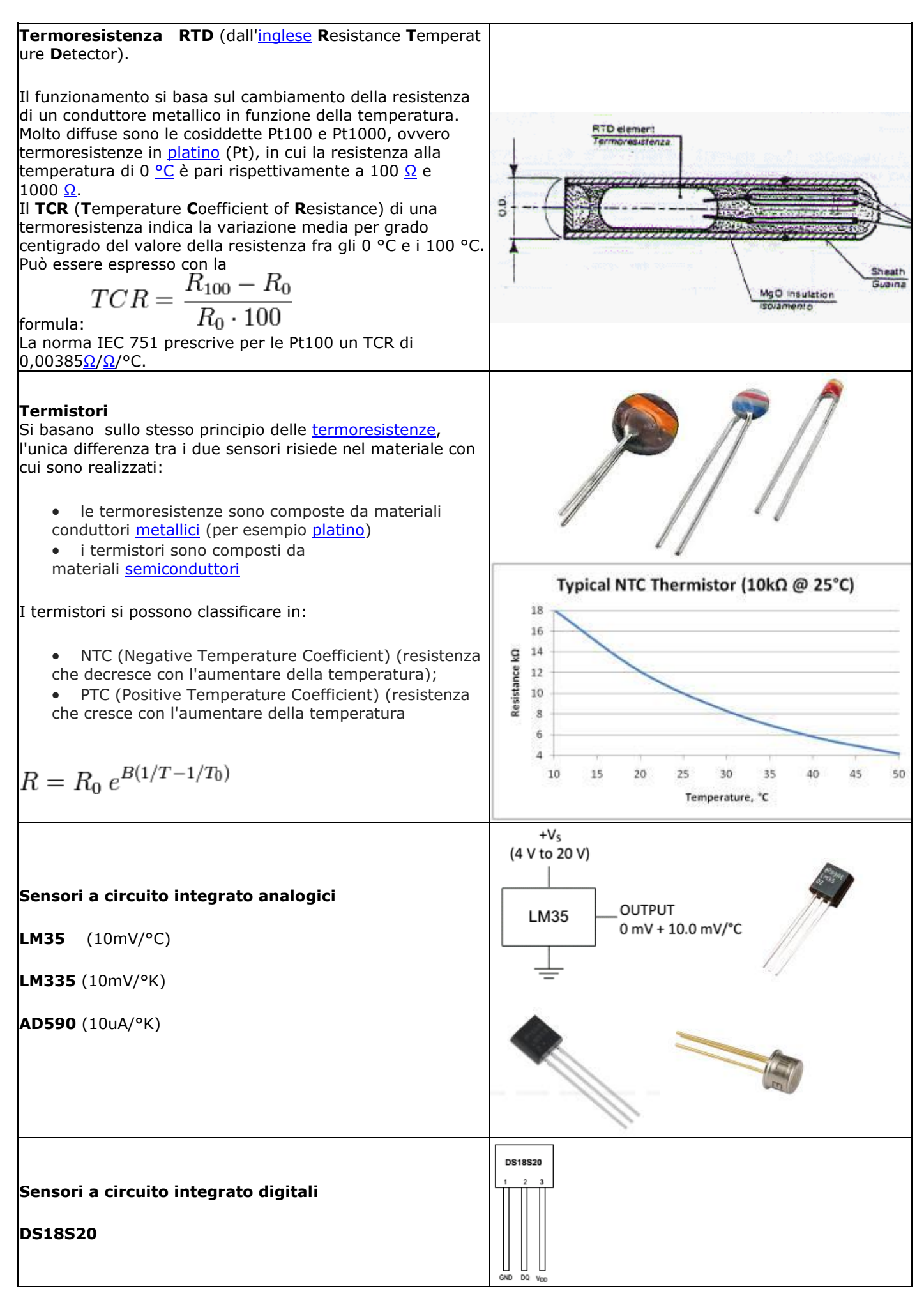

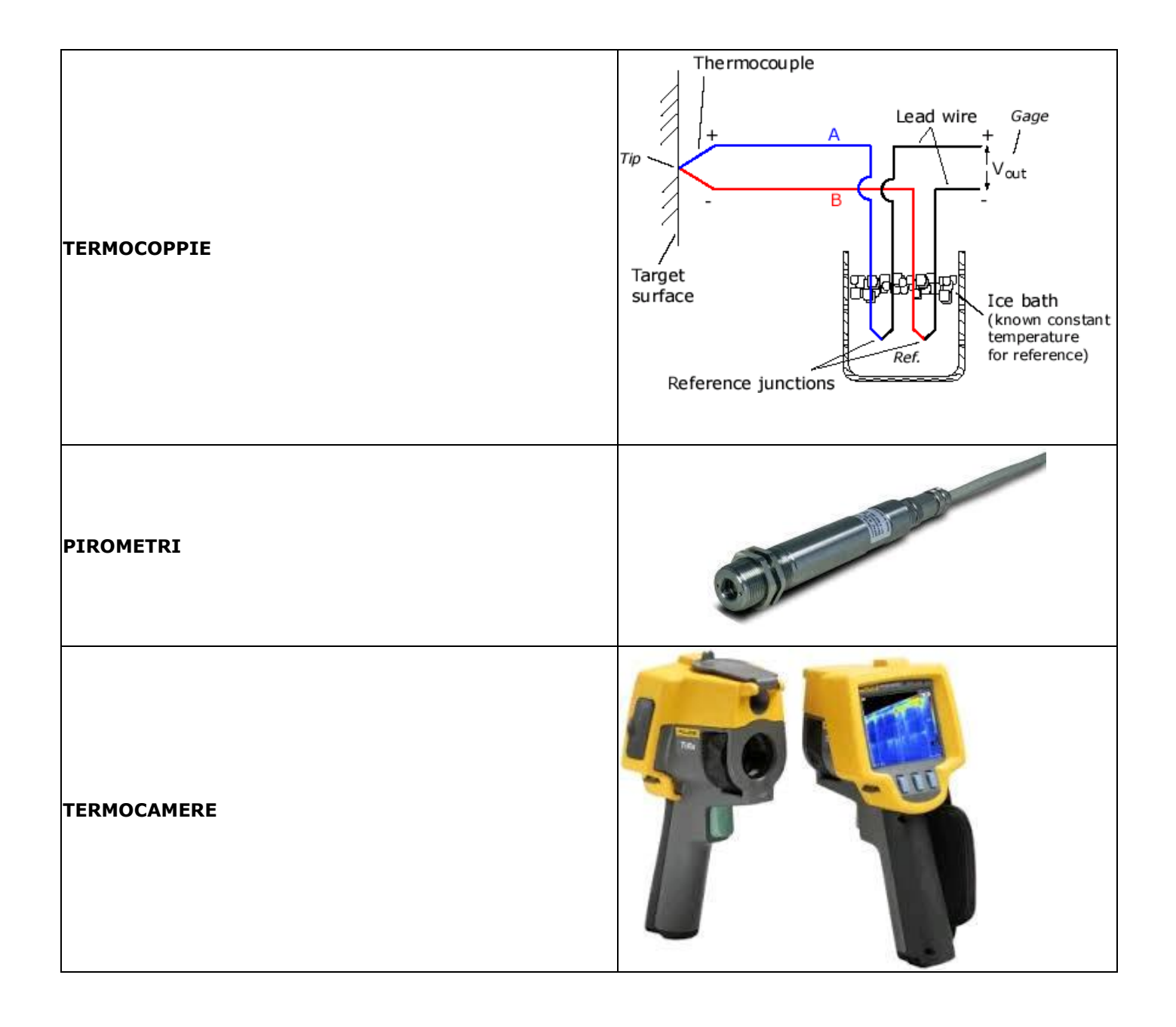

### **NTC**

Registrare il cambiamento della resistenza di un NTC in funzione della temperatura. Occorre:

- Una sonda di temperatura di precisione per misurare la temperatura: usiamo un LM35
- Un riscaldatore su cui appoggeremo sia l'NTC che l' LM35: usiamo una resistenza da 33 Ohm da 5W con corpo ceramico.

La misura della resistenza dell'NTC verrà effettuata per via indiretta misurando la VOUT di un partitore composto dall'NTC e R1 (vedi figura), mentre la temperatura si rileva leggendo la Vout della sonda LM35 (10mV °C)

# **Progetto di R1**

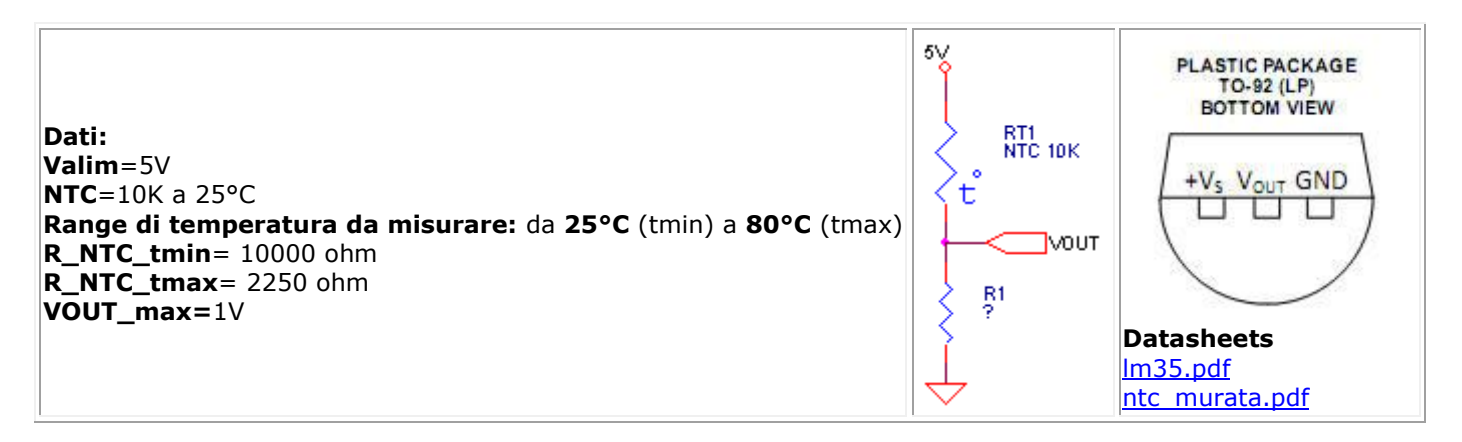

Siccome la scheda Arduino è stata impostata da programma per leggere al massimo una tensione di 1.1V progettiamo R1 per ottenere la massima tensione su VOUT in corrispondenza di tmax.

R1=VOUT\_max/Valim\*(R1+R\_NTC\_tmax) R1\*(1-VOUT\_max/Valim)=VOUT\_max/Valim\*R\_NTC\_tmax R1=(VOUT\_max/Valim\*R\_NTC\_tmax)/(1-VOUT\_max/Valim)=(1/5\*2250)/(1-1/5)=562,5 (**Valore commerciale più vicino= 560 Ohm**)

# **Montaggio:**

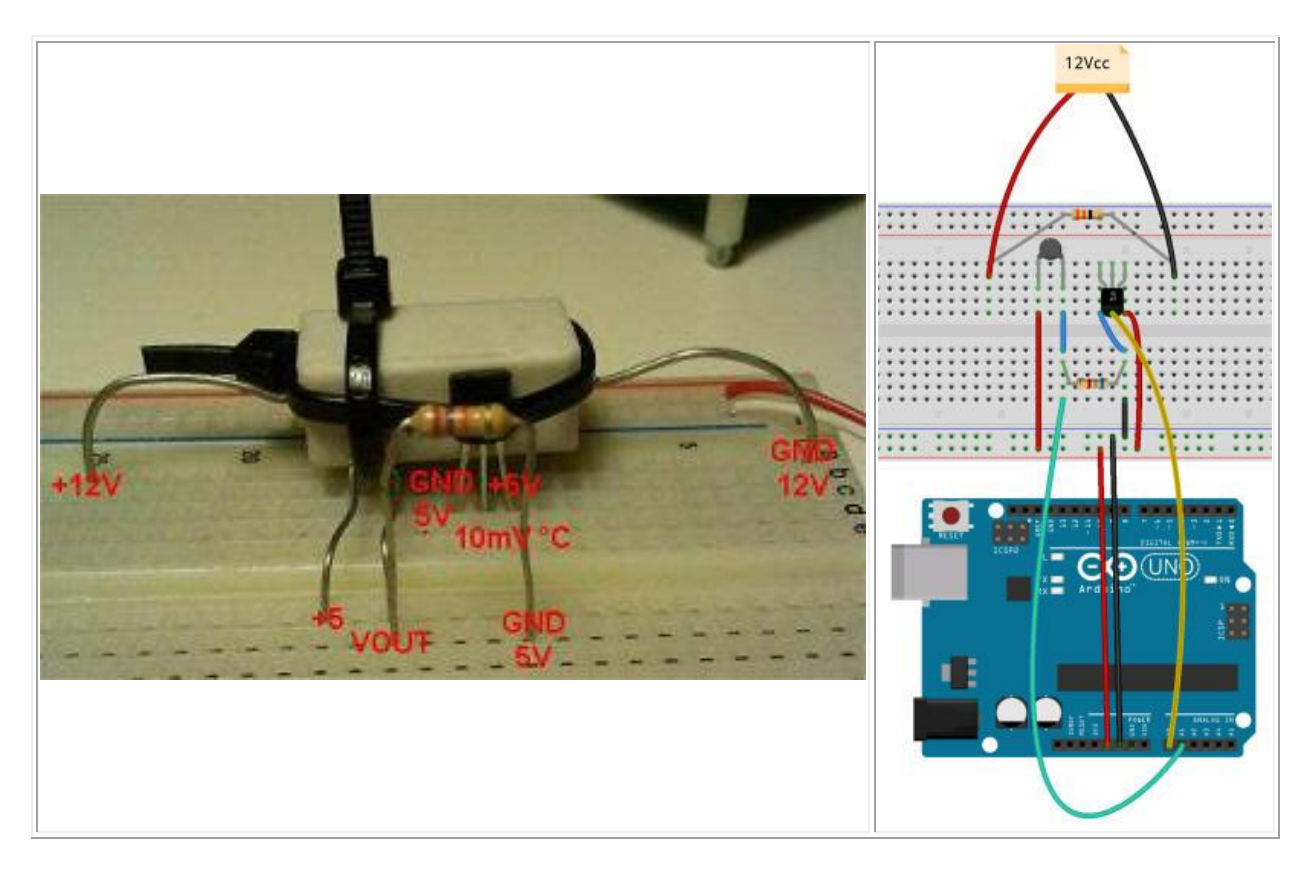

### **Procedimento**

- 1. Montare il circuito come da figura.
- 2. Collegare il cavo USB da Arduino a PC
- 3. Lanciare il programma **ardu\_acq115200,** scegliere la porta assegnata al collegamento USB
- 4. Predisporre le impostazioni per registrare le tensioni su A0 e A1, testare con spunta auto per vedere se vengono lette correttamente.
- 5. Impostare Acq. T a 2 secondi e N.Acqs a 100
- 6. Alimentare la resistenza riscaldatrice a 12V se subito cliccare su Registra.
- 7. Alla fine del ciclo di acquisizione togliere alimentazione alla resistenza riscaldatrice.
- 8. Salvare la tabella su file.
- 9. Caricare il file su foglio elettronico
- 10. Convertire i dati registrati nella grandezze corrispondenti: Temperatura=A0\*1,1/1023/100, RT1=.....

### **N.B. per ottenere una lettura più stabile della temperatura sull' LM35 occorre un condensatore da 1uF in parallelo tra uscita e massa.**

### **Risultati della prova**

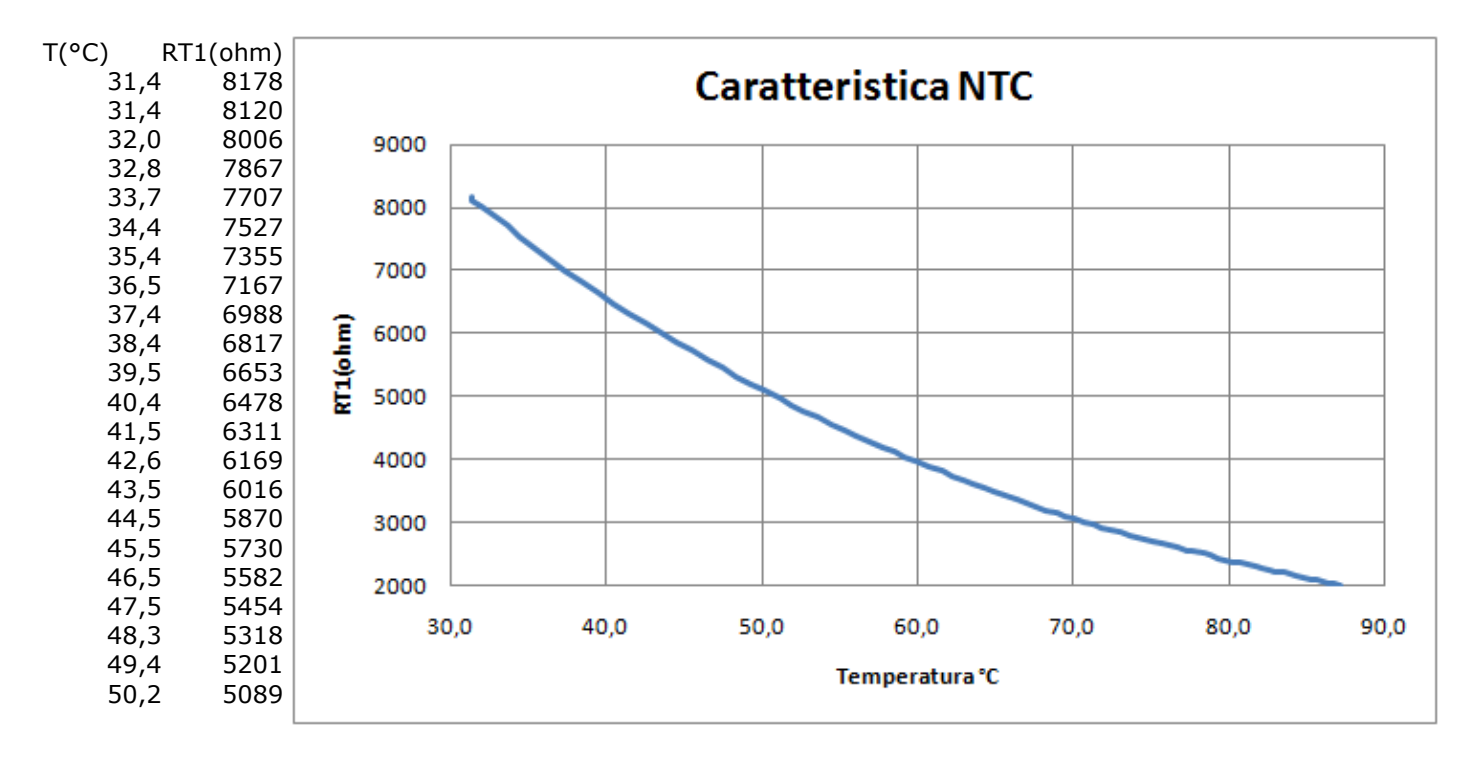

### **Controllo ON/OFF di temperatura software con Delphi e Arduino.**

#### **Schema elettrico**

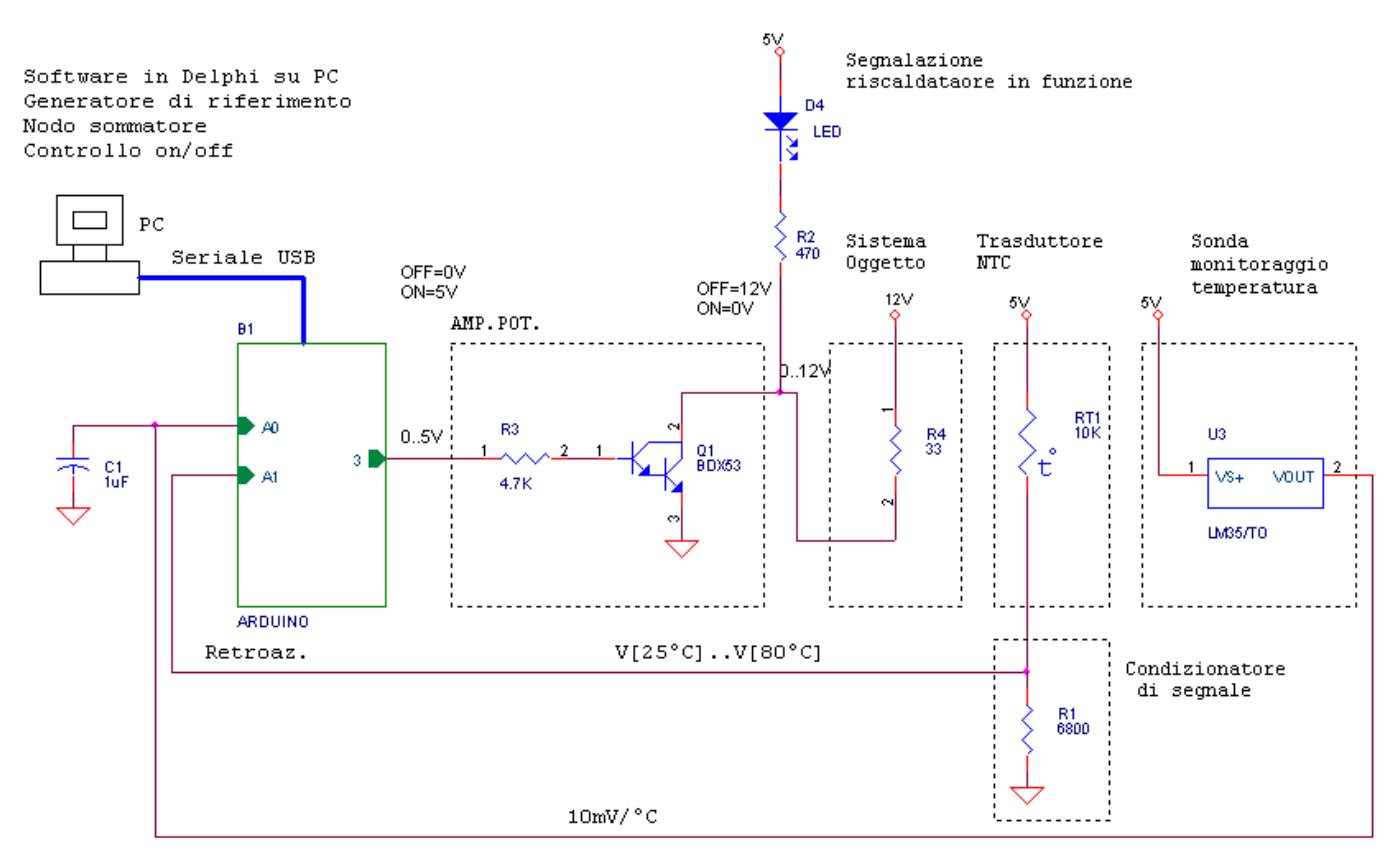

R NTC[25°C]=11037 R\_NTC[80°C]=3677 V[25°C] =5\*R1/(R\_NTC[25°C] +R1) =1.906V<br>V[80°C] =5\*R1/(R\_NTC[80°C] +R1) =3.245V

### **Schema di montaggio**

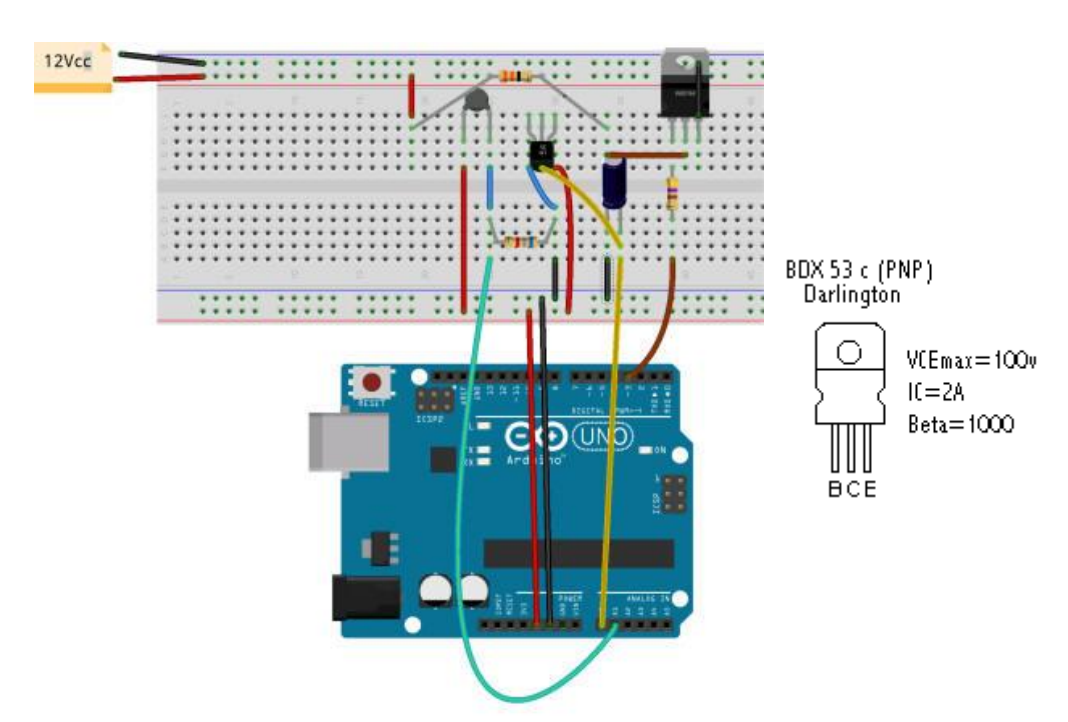

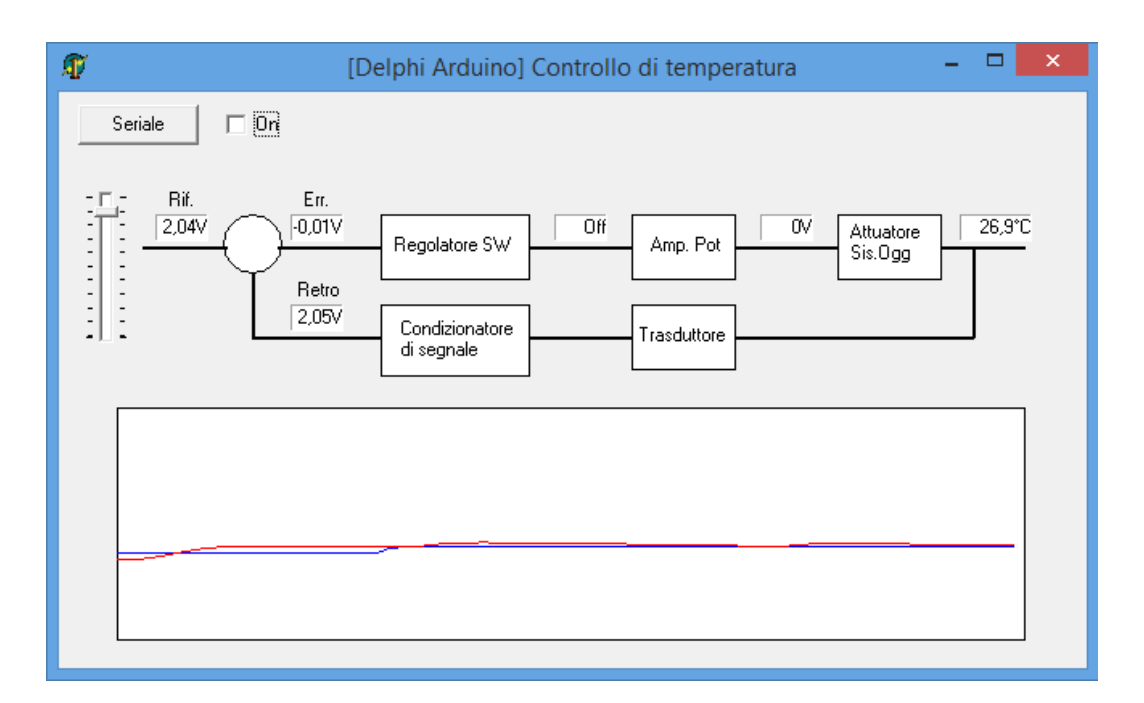

#### **Sorgente software**

**unit** Unit1;

#### **interface**

#### **uses**

 Windows, Messages, SysUtils, Classes, Graphics, Controls, Forms, Dialogs, StdCtrls, ComCtrls, ExtCtrls;

#### **type**

 TForm1 = **class**(TForm) Button1: TButton; Shape1: TShape; Label1: TLabel; Shape2: TShape; Shape3: TShape; Shape4: TShape; Label2: TLabel; Shape5: TShape; Shape6: TShape; Shape7: TShape; Shape8: TShape; Label3: TLabel; StaticText1: TStaticText; StaticText2: TStaticText; StaticText3: TStaticText; TrackBar1: TTrackBar; StaticText4: TStaticText; Shape9: TShape; Shape10: TShape; StaticText5: TStaticText; Label4: TLabel; Shape11: TShape; Shape12: TShape; Label5: TLabel; Shape13: TShape; Shape14: TShape; Shape15: TShape; StaticText6: TStaticText; Timer1: TTimer; CheckBox1: TCheckBox; Shape16: TShape; Image1: TImage; Label6: TLabel; Label7: TLabel;

```
 Label8: TLabel;
  procedure Button1Click(Sender: TObject);
  procedure FormCreate(Sender: TObject);
  procedure TrackBar1Change(Sender: TObject);
  procedure CheckBox1Click(Sender: TObject);
  procedure Timer1Timer(Sender: TObject);
  procedure Grafica;
 private
  { Private declarations }
 public
  { Public declarations }
 end;
```
#### **var**

Form1: TForm1;

#### **implementation**

#### **uses** UArduSerCom;

```
{$R *.DFM}
const
  KV=5/1023;
  KT=5/1023*100;
  RNTC_25=11037;
  RNTC_80=3677;
  R1=6800;
  MaxRef=5*(R1/(R1+RNTC_80));
  MinRef=5*(R1/(R1+RNTC_25));
```
# **var**

 Rif:real; Retro:real; Err:real; Attuat:real; Uscita:real;

 ORif:real; ORetro:real; CurGr:integer;

# **procedure** TForm1.Button1Click(Sender: TObject);

**begin** FormArduSerCom.Show; **end**;

**procedure** TForm1.FormCreate(Sender: TObject); **begin** TrackBar1.Max:=round(MaxRef/KV); TrackBar1.Min:=round(MinRef/KV);

TrackBar1.Frequency:=(TrackBar1.Max-TrackBar1.Min) **div** 10;

### **end**;

**procedure** TForm1.TrackBar1Change(Sender: TObject); **begin** Rif:=TrackBar1.Position\*KV; StaticText3.Caption:=Format('%5.2fV',[Rif]); **end**;

```
procedure TForm1.CheckBox1Click(Sender: TObject);
begin
  if CheckBox1.Checked then
  begin
   FormArduSerCom.SetMode(3,1);
   FormArduSerCom.WrDig(3,False);
   Timer1.Enabled:=True;
   CurGr:=0;
  end
```

```
 else
  begin
   FormArduSerCom.WrDig(3,False);
   Timer1.Enabled:=False;
  end;
end;
procedure TForm1.Timer1Timer(Sender: TObject);
begin
  Uscita:=FormArduSerCom.RdAna(0)*KT;
  StaticText6.Caption:=Format('%5.1f°C',[Uscita]);
  Retro:=FormArduSerCom.RdAna(1)*KV;
  StaticText2.Caption:=Format('%5.2fV',[Retro]);
  Err:=Rif-Retro;
  StaticText1.Caption:=Format('%5.2fV',[Err]);
  if Err>0 then
  begin
   StaticText4.Caption:='On';
   StaticText5.Caption:='24V';
   FormArduSerCom.WrDig(3,True);
  end
  else
  if Err<0 then
  begin
   StaticText4.Caption:='Off';
   StaticText5.Caption:='0V';
   FormArduSerCom.WrDig(3,False);
  end;
  Grafica;
end;
procedure TForm1.Grafica;
begin
  if CurGr>0 then
  begin
   Image1.Canvas.Pen.Color:=ClBlue;
   Image1.Canvas.MoveTo(CurGr-1,Image1.Height-round(ORif*Image1.Height/5));
   Image1.Canvas.LineTo(CurGr,Image1.Height-round(Rif*Image1.Height/5));
   Image1.Canvas.Pen.Color:=ClRed;
   Image1.Canvas.MoveTo(CurGr-1,Image1.Height-round(ORetro*Image1.Height/5));
   Image1.Canvas.LineTo(CurGr,Image1.Height-round(Retro*Image1.Height/5))
  end
  else
  begin
   Image1.Canvas.Brush.Color:=clWhite;
   Image1.Canvas.Pen.Color:=clBlack;
   Image1.Canvas.rectangle(0,0,Image1.Width,Image1.Height);
   CurGr:=0;
  end;
  inc(CurGr);
  if CurGr>Image1.Width then
  begin
   CurGr:=0;
  end;
  ORif:=Rif;
  ORetro:=Retro;
end;
```

```
end.
```
### **Controllo di temperatura con scheda Arduino**

# **Schema elettrico**

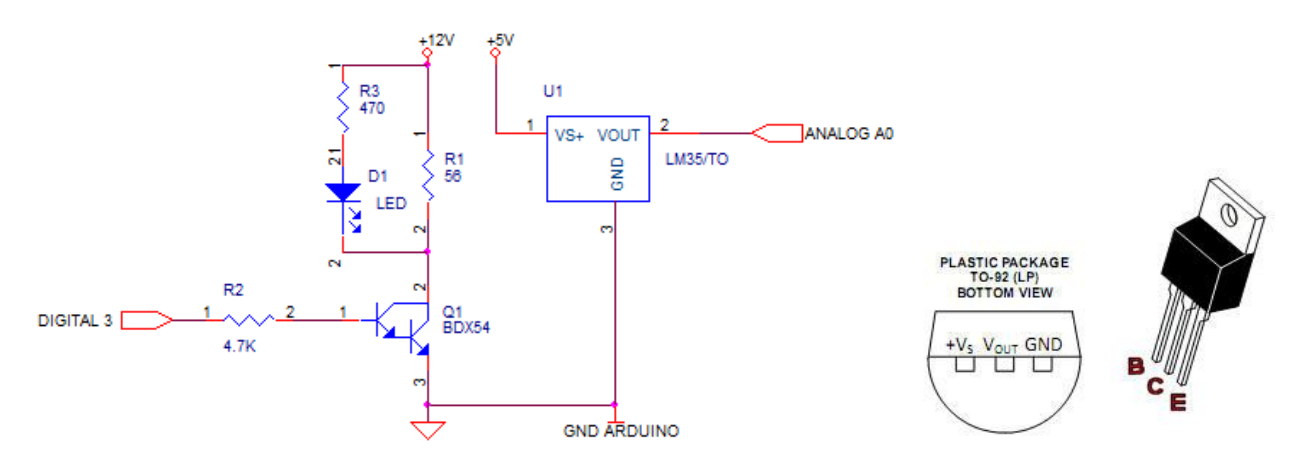

### **Schema a blocchi controllo**

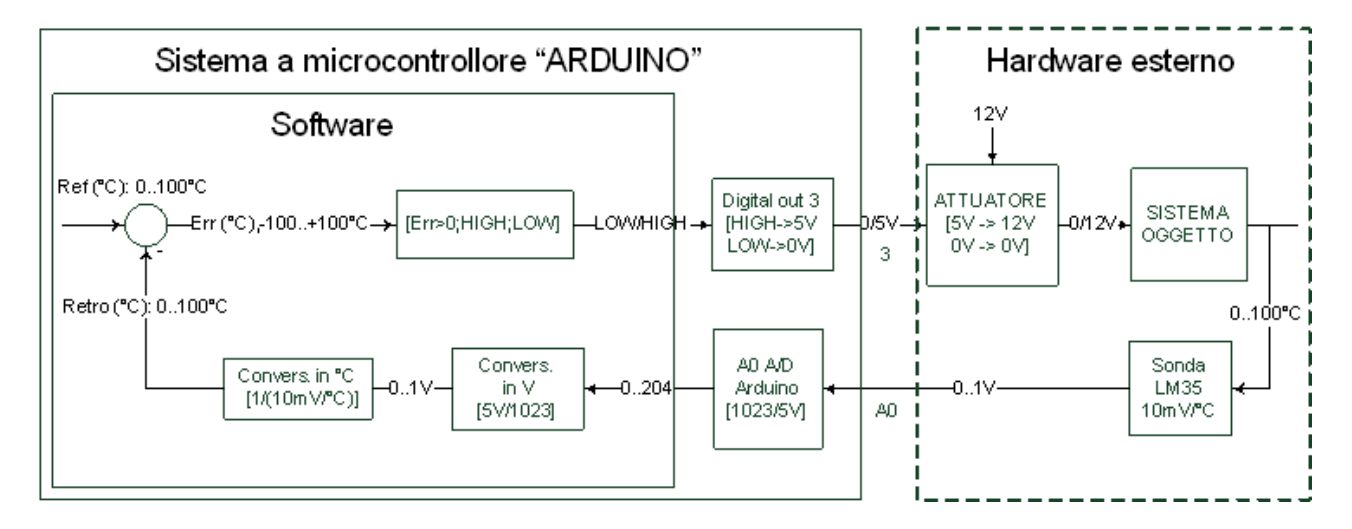

### **Software**

const float Rif=40.0; //Riferimento di temperatura const float KT=1/0.01; //K di conversione da tensione a temperatura const float KV=5/1023; //K di conversione da valore ADC a tensione; int ValADC; //Valore a ADC corrispondente a tensione applicata all'ingresso int V; //Valore si tensione int V; //Valore si tensione<br>float Retro; //Temperatura mi //Temperatura misurata float Err; //Errore

### void **setup**() {

 // put your setup code here, to run once: pinMode(3,OUTPUT); //Inizializza pin 3 come uscita diglitale digitalWrite(3,LOW); //Mette a 0 l'uscita (riscaldamento spento) **Serial**.begin(9600); //Inizializza la porta seriale }

```
void loop() {
  ValADC=analogRead(A0); //Legge ADC
 V=ValADC*KV; //Trasforma in tensione
 Retro=V*KT; //Trasforma in temeperatura
 Err=Rif-Retro; //Elabora errore
 if (Err>0) //Prende la decisione se accendere o spegnere il riscaldatore.
   digitalWrite(3,HIGH);
  else
   digitalWrite(3,LOW);
```
//-----Monitoraggio sistema----------------------------

 **Serial**.print("Rif:"); **Serial**.print(Rif); **Serial**.print(" Retro:"); **Serial**.print(Retro); **Serial**.print(" Err:"); **Serial**.print(Err); **Serial**.print(" Out:"); **Serial**.println(digitalRead(3));

# **Pilotaggio relè con transistor in funzionamento ON/OFF**

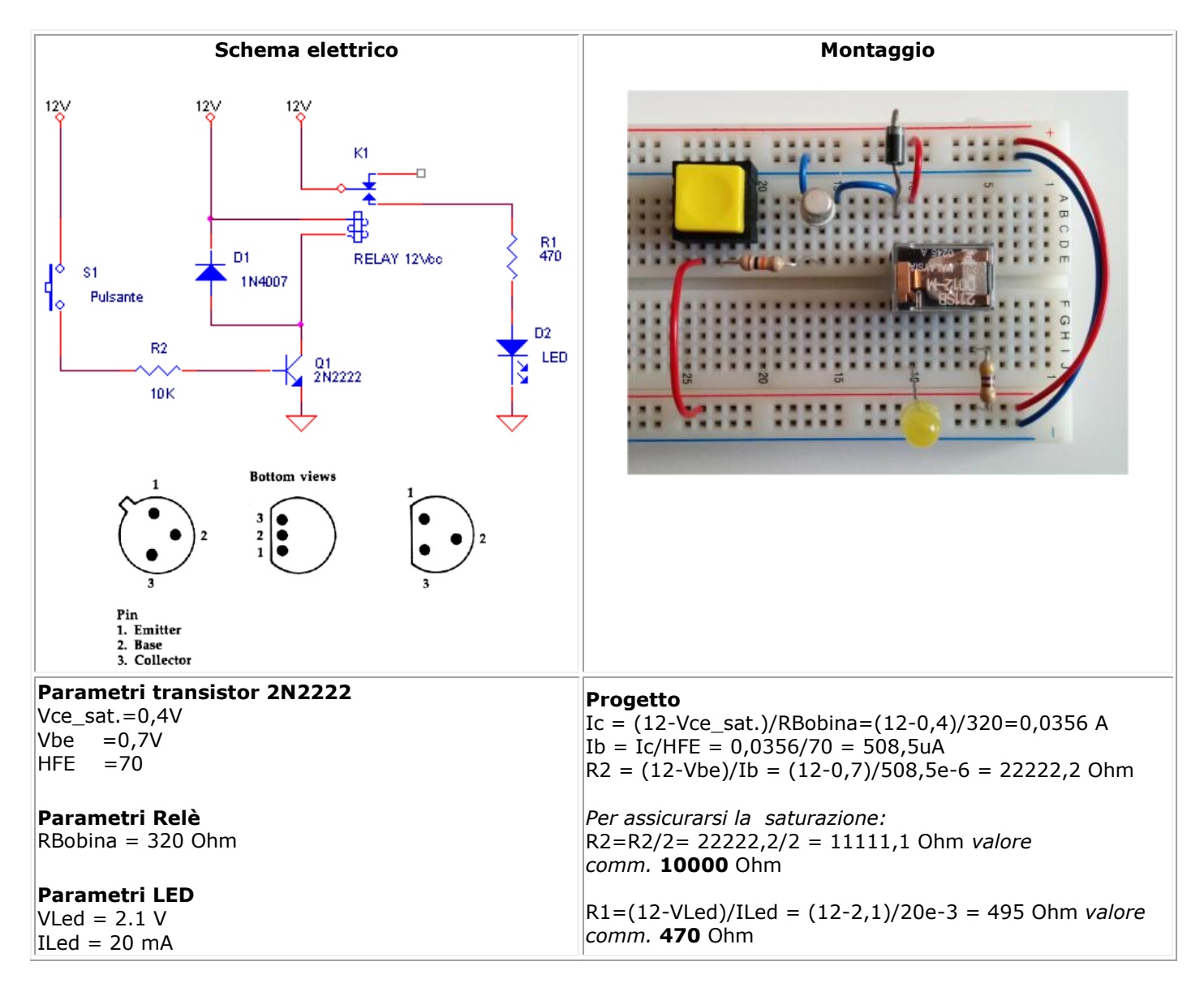

#### **Controllo di velocità PWM per motore cc con retroazione ad encoder con scheda Arduino**

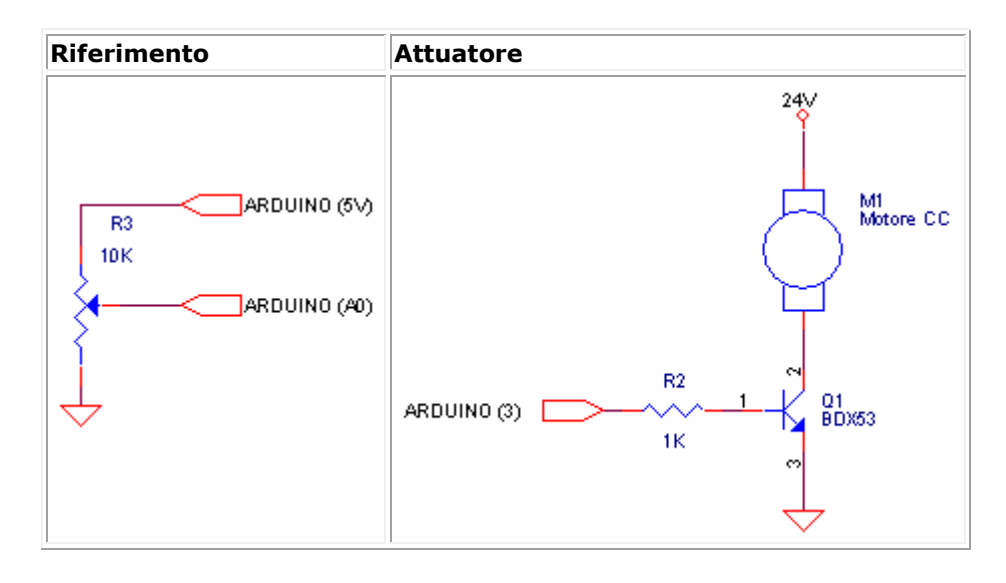

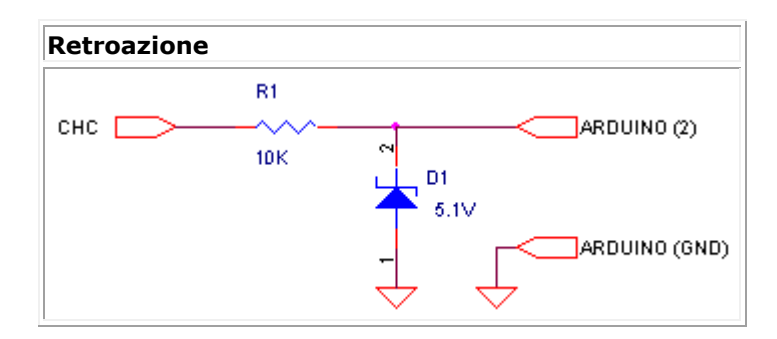

### **Lettura velocità tramite Encoder usando l'interrupt**

```
// Tmin a 3500 RPM = 60000/3500 =17mS
\frac{1}{1} Tmax a 500 RPM = 60000/500 = 120mS
#define enc 2
#define K 60000.0 // 60/10e-3
unsigned long ot=0;
unsigned long t;
void setup()
{
  pinMode(enc, INPUT);
  attachInterrupt(0, int_srv, RISING);
  Serial.begin(9600);
}
void loop()
{
  Serial.print(t);
  Serial.print(" mS ");
  Serial.print(K/t);
  Serial.print(" RPM");
}
void int_srv()
{
  unsigned long tmp;
```
}

```
Realizzare il software per controllo della velocità dell'albero motore:
Arduino(A0) a 0V, RPM=0
Arduino(A0) a 5V, RPM=3300
#define enc 2
#define K 60000000.0 // costante per l'elaborazione della velocità RPM
#define A 1/8 // costante che determina la velocità di reazione (un aumento di A corrisponde ad un 
aumento della velocità di reazione) 
unsigned long ot=0;
unsigned long t;
int u;
void setup()
{
  pinMode(enc, INPUT);
  attachInterrupt(0, int_srv, RISING);
  Serial.begin(9600);
}
void loop()
{
  long int ref,retro,err;
  ref=analogRead(A0); // ref =0..1023
  retro=K/t/3.3; // K/t=0..3300 RPM, retro=0..1000 
  err=(ref-retro); // elaborazione errore
  u+=err*A; // elaborazione uscita
  if (u>255) // limitazione uscita
   u=255;
  else
 if (u < 0)u = 0; analogWrite(3,u); // output uscita
  if (micros()>(ot+300000)) // forzatura di t in caso di albero fermo 
   t=300000;
  delay(200); // ritardo per ottenere la misura di velocità fedele 
  Serial.print("v:");
  Serial.print(K/t);
  Serial.print(" RPM ");
 Serial.print(" rif:");
  Serial.print(ref);
  Serial.print(" retro:");
  Serial.print(retro);
  Serial.print(" err:");
 Serial.print(err);
  Serial.print(" out:");
 Serial.println(u);
}
void int_srv()
{
  unsigned long tmp;
  tmp=micros();
  t=tmp-ot; // t=tempo in uS tra due impulsi su canale C
  ot=tmp;
}
```